## **Лабораторна робота № 11**

**Тема.** Організація взаємодії елементів керування у формах

**Мета.** Формування вмінь і навиків програмування алгоритмів обробки подій елементів керування у формах. Закріплення вмінь і навиків створення форм та елементів керування. Застосування вмінь і навиків програмування алгоритмів лінійної, розгалуженої та циклічної структури.

## **Завдання.**

**1. Створіть форму-калькулятор, подібну до зразка, наведеного нижче, з власним оригінальним дизайном та забезпечте її функціональність. Обов'язково відобразіть у формі вміст комірки пам'яті. У нижній частині форми виведіть інформацію про розробника.** Для цього:

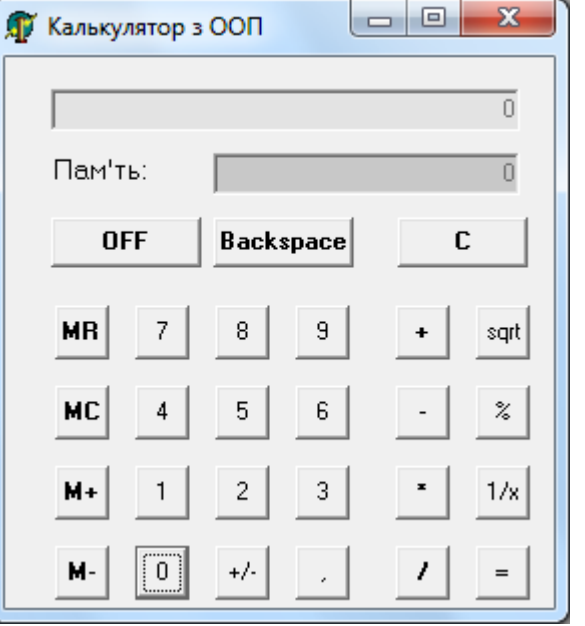

- 1.1. Створіть новий додаток-форму. Дайте формі ім'я **FormCalc** (властивість **(Neme)**), введіть заголовок, пов'язаний з вашим прізвищем (властивість **Text**) на забезпечте для неї вивід по центру екрана (властивість **StartPosition**);
- 1.2. Натягніть у формі поля, надпис та кнопки, керуючись зразком, але на власний розсуд;
- 1.3. Дайте полю для відображення введення і результатів ім'я **textTablo**, а полю вмісту пам'яті **textMemory**. Забороніть до них доступ (властивість **Enabled**) та задайте вирівнювання по правому краю (властивість **TextAlign**);
- 1.4. При роботі з пам'яттю в калькуляторі має виконувати попередня операція, а після відображення результатів наступне число має вводитися спочатку, тому створемо **у формі** дві локальні змінні, які будуть відповідати за ці стани:

```
public partial class FormCalc : Form
ł
```

```
bool resultTable = true;string operation="";
```
1.5. Оскільки кнопки з цифрами мають додавати відповідні цифри на табло, то для зменшення розміру коду та кількості помилок створимо загальну процедуру додавання цифри на табло:

```
void plusTablo(char symbol)
  if (resultTablo)
ſ.
     textif (textTable.Fext == "0")texttextTablo.Text += symbol.ToString();
   resultTable = false;\mathcal{P}
```
тоді для введення, наприклад, цифри 9 в процедурі обробки натиснення відповідної кнопки достатньо вказати

,

```
private void button4 Click(object sender, EventArgs e)
 {plusTablo('9');
 ı
```
Самостійно забезпечте функціональність решти кнопок з цифрами.

1.6. Кома між цілою і дробовою частиною може вводитися лише тоді, коли її ще немає. Тому процедура обробки натиснення цієї кнопки може бути така:

.

```
private void buttonKoma_Click(object sender, EventArgs e)
   if (resultTablo)
€
       textTablo.Text = "0";
   bool available = false;
   int i, len;
   len = textTablo.Text.Length;
   for (i = 0; i < len; i++)if (textTable.Text[i] == ',')ſ
           available = true;break;
       ł
   if (!available)
       textresultTable = false;ł
```
1.7. **BackSpace** має витирати останній символ, а це можна реалізувати вирізкою підрядка з початку табло:

```
private void button5 Click(object sender, EventArgs e)
   if (resultTablo)
€
        textTable 0. Text = "0";else
        textTablo.Text = textTablo.Text.Substring(0, textTablo.Text.Length - 1);
   if (textTable.Fext == "")textTablo.Text = "0";
   resultTable = false;ł
```
1.8. Створимо тепер процедуру для виконання обчислень безпосередньо над табло, при цьому саму дію передамо параметром підпрограми:

```
private void runOperationTablo(string opr)
   double tablo;
    if (opr == "")
        return;
    try
    {tablo = Convert.ToDouble(textTablo.Text);
    catch (System.FormatException)
    { MessageBox.Show("Операцію виконати неможливо", "Увага", MessageBoxButtons.OK, MessageBoxIcon.Error)
        textTablo.Text = "0";
        return:
    \mathbf{R}switch (opr)
       case "Sqrt":
    \left\{ \right.if (tablo < 0){MessageBox.Show("Операція неможлива: корінь з від'ємного числа", "Увага", MessageBoxButtons.Ol
             return:
            P
            tablo = Math.Sqrt(tablo);
            break;
        case "%":
            tablo *= 0.01;
            break;
```

```
case "1/x":
        if (table == 0){MessageBox.Show("Операція неможлива: ділення на нуль", "Увага", MessageBoxButtons.OK, MessageB
         return;
        -1
        table = 1 / table;break;
    case "+/-':
        tablo *= -1;break;
-1
textTablo.Text = tablo.ToString();
resultTablo = true;
```
<sup>}</sup>

Тоді для виконання обчисль, пов'язаних лише з табло, достатньо викликати цю процедуру з назвою відповідної дії. Наприклад, процедура обробки натиснення кореня може бутии такою: private void button7 Click(object sender, EventArgs e)

.

```
{runOperationTablo("Sqrt");
\mathcal{F}
```
1.9. І, нарешті, створимо процедуру для виконання обчислень над табло та пам'яттю. При цьому сама дія не передається в процедуру, а виконується попередня збережена операція:

```
double tablo, memory;
\mathcal{L}if (operation == "")
        return;
    try
       tablo = Convert.ToDouble(textTablo.Text);
    \mathcal{L}memory = Convert.ToDouble(textMemory.Text);
    ា
    catch (System.FormatException)
    { MessageBox.Show("Onepauin виконати неможливо", "Увага", MessageBoxButtons.OK, MessageBoxIcon.Error)
        textTablo.Text = textMemory.Text = "0";
        return:
    \mathcal{F}switch (operation)
            case "+":\overline{f}tablo += memory;memory = tablo;
            break;
        case "-":table = memory - table;memory = table;break;
        case "*"
            tablo *= memory;
            memory = table;break:
        case "/":if (table == 0){ MessageBox.Show("Операція неможлива: ділення на нуль", "Увага", MessageBoxButtons.OK, Messa
                return;
            -1
            table = memory / table;memory = tablo;
            break;
        case "M+":
            memory += tablo;
            break;
        case "M-":
            memory -= tablo;
            break:
        case "MC":
            memory = 0;break;
        case "MR":
            tablo = memory;break;
        case "MT":
            memory = table;break;
       case "C":
            tablo = 0:memory = 0;break;
   \mathbf{E}
```

```
operation = \cdots;
textTablo.Text = tablo.ToString();
textMemory.Fext = memory.ToString();resultTable = true;
```
 $\mathcal{E}$ 

Тоді при натисненні, наприклад, кнопки додавання потрібно спочатку **виконати попередню операцію**, потім **результат зчитати з пам'яті в табло**, а **+** запам'ятати для наступного виконання:

```
private void buttonPlus_Click(object_sender, EventArgs e)
ł
    runOperationMemory();
    operation = "MT";
    runOperationMemory();
    operation = "+';
¥
```
1.10. Функціональність решти кнопок забезпечте замостійно

**2. Доповніть форму-калькулятор двома функціональними кнопками, відмінними від кнопок одногрупників, для виконання двох корисних функцій (наприклад, піднесення до степеня) та забезпечте їх дієздатність.**

.

- **3. Опублікуйте вашу форму-калькулятор в загальному репозиторії потоку на сайті github.com. Для цього:**
	- 3.1. Перейменуйте вашу форму-калькулятор і пов'язані з нею файли до формату **FormCalcXX**, де XX – ваше прізвище англійською мовою;
	- 3.2. Клонуйте на власний ПК віддалений репозитарій <https://github.com/IPZMEGU/Calc-20XX> (де XX - останні дві цифри поточного року) з облікового запису IPZMEGU (пароль: ipzmegu1999). Якщо пристрій, з якого здійснюється вхід, новий для цього облікового запису, то для реєстрації такого пристрою введіть код підтвердження, який міститься у листі на пошті [IPZMEGU@gmail.com](mailto:IPZMEGU@gmail.com) (пароль входу в пошту: ipzmegu1999);
	- 3.3. Додайте в клонований проект вашу форму-калькулятор ;
	- 3.4. В клонованому проекті у формі **FormStart** створіть кнопку з надписом з шифру вашої групи та прізвища та забезпечте при її натисненні виклик доданої форми-калькулятора;
	- 3.5. Синхронізуйте клонований проект з віддаленим репозитарієм.